RÉPUBLIQUE ALGÉRIENNE DÉMOCRATIQUE ET POPULAIRE

MINISTÈRE DE L'ENSEIGNEMENT SUPÉRIEUR ET DE LA RECHERCHE SCIENTIFIQUE

UNIVERSITÉ DE BATNA

FACULTE DES SCIENCES DE L'INGÉNIEUR DÉPARTEMENT DE MÉCANIQUE

# **MEMOIRE DE FIN D'ETUDES PRESENTE POUR OBTENIR LE DIPLÔME**

**D'INGENIEUR D'ETAT**

**Spécialité : MÉCANIQUE**

**<sup>O</sup>ption : ENERGÉTIQUE** PAR

**BOUGROURA ALLA EDDINE** \_\_\_\_\_\_\_\_\_\_\_\_\_\_\_\_\_\_\_

# **REALISATION D'UN MODULE DE CALCUL**

# **EN M.D.F**

*\_\_\_\_\_\_\_\_\_\_\_\_\_\_\_\_\_\_\_\_\_\_\_\_\_\_\_\_\_\_\_\_\_\_\_\_*

*Soutenue le*

Encadré par: **Dr. Messaoudi Laïd**

**ANNEE UNIVERSITAIRE 2005 / 2006**

SOLID CONVERTER PDF > To remove this message, purchase the

# Introduction générale

Un des problèmes techniques les plus importants qui s'est posé très tôt à l'humanité, est celui du transport hydraulique. Qu'il s'agisse d'une canalisation (alimentation d'eau potable, égouts, ventilation), d'un canal (irrigation, drainage, amenée et/ou restitution de centrale hydroélectrique), d'une rivière (propagation de crues) ou encore d'un bateau, le problème à résoudre est le même. Si nous voulons que le transport (écoulement, mouvement) soit assuré dans les conditions souhaitées (débit, vitesse, pression, niveau), il faut prendre en compte la dissipation d'énergie, c'est-à-dire mettre en place ou utiliser une "charge" disponible suffisante (réservoir, château d'eau), fournir de l'énergie de pompage, doter les embarcations de propulseurs adaptés (voiles, moteurs), donner aux canaux les pentes suffisantes (équilibre sur l'axe du lit entre la composante de la pesanteur et le frottement), etc.

Pour l'hydraulicien le problème revient à évaluer l'énergie mécanique dissipée lors du transport, au moyen d'une loi de comportement adéquate. Cette dernière doit établir le lien existant entre les paramètres de l'écoulement (vitesse, géométrie du support, section, périmètre mouillé, aspérités des parois), les caractéristiques du fluide (masse, viscosité) et l'énergie dissipée. Ce type de relation est à ranger parmi d'autres lois de comportement bien connues des ingénieurs.

En hydraulique elle est désignée le plus souvent comme loi de perte de charge. C'est dans le cadre relativement simple des écoulements en charge, que le problème de la dissipation de l'énergie mécanique dans les écoulements a été abordé prioritairement. Cette dissipation, due aux frottements internes et à la paroi, est une perte, par transformation en chaleur, d'une partie de l'énergie mécanique disponible, appelée en hydraulique perte de charge.

Le but de notre travail est de mettre à la disposition des étudiants, et éventuellement des enseignants, un outil de calcul en Mécanique des Fluides qui sera utilisé comme un support du cours de TEC 371. Ce calculateur, constitué de plusieurs modules, doit être simple d'emploi et très conviviale et il doit présenter des possibilités d'extension afin de pouvoir rajouter d'autres modules.

- 1 -

product at www.SolidDocuments.com

# I.1- Introduction

Nous allons commencer dans ce chapitre par des notions de base de mécanique des fluides afin de se familiariser avec les différents termes tels que les propriétés du fluide réelle (viscosité, adhérence au paroi solide…etc.) en insistant surtout sur les écoulement dans les conduites (écoulements en charge) très rencontrés en industrie.

#### I.2- Définitions

#### I.2.1- Fluide

Un fluide peut être considéré comme étant formé d'un grand nombre de particules matérielles, très petites et libres de se déplacer les unes par rapport aux autres. Un fluide est donc un milieu matériel continu, déformable, sans rigidité et qui peut s'écouler. Parmi les fluides, on fait souvent la distinction entre liquides et gaz.

#### I.2.2- Propriétés du fluide réel

#### I.2.2.1- Viscosité

Le fluide réel se caractérise, en opposition au fluide parfait, par deux propriétés importantes : La viscosité qui est une caractéristique physique du fluide se manifestant par une résistance de celui-ci aux déformations et plus particulièrement aux vitesses de déformation. Elle est due à la combinaison des efforts de cohésion et d'agitation moléculaire s'opposant au déplacement relatif des couches liquides les unes par rapport aux autres.

La viscosité dépend de la nature du fluide et varie considérablement d'un fluide à un autre. Pour un même fluide, elle dépend de la pression et de la température ; pour les liquides incompressibles, elle est pratiquement invariante avec la pression.

#### Viscosité dynamique

Considérons 2 couches de fluide contiguës distantes de ∆z. La force de frottement F qui s'exerce à la surface de séparation de ces deux couches s'oppose au glissement d'une couche sur l'autre. Elle est proportionnelle à la différence de vitesse des couches soit ∆v, à leur surface S et inversement proportionnelle à ∆z :

Le facteur de proportionnalité  $\eta$  est le coefficient de viscosité dynamique du fluide.

**Dimension** :  $[\eta] = M.L^{-1}.T^{-1}.$ 

**SOLID CONVERTER** 

*z v*  $F = \eta \cdot S$  $\Delta$  $\Delta$  $=\eta$ . **Unité** : Dans le *système international (SI)*, l'unité de viscosité dynamique est le **Pascal seconde** (Pa⋅s) : 1 Pa⋅s = 1 Pl = 1 kg/m⋅s.

#### Viscosité cinématique

Dans de nombreuses formules apparaît le rapport de la viscosité dynamique  $\eta$  et de la masse volumique<sub>p</sub>.

Ce rapport est appelé **viscosité cinématique** : ν η ρ  $=\frac{1}{2}$  **Dimension** : [v] =  $L^2 \cdot T^{-1}$ .

**Unité** : Dans le *système international (SI)*, l'unité de la viscosité n'a pas de nom particulier :  $(m^2/s)$ .

#### I.2.2.2- Adhérence du fluide aux parois

Contrairement au fluide parfait pour lequel la vitesse d'écoulement possède une valeur non nulle à la paroi (glissement), le fluide réel adhère parfaitement à celle-ci et sa vitesse est nulle à cet endroit.

## I.2.3- Débit

Le **débit** est le quotient de la quantité de fluide qui traverse une section droite de la conduite par la durée de cet écoulement. On distingue :

#### Débit massique :

Si ∆m est la masse de fluide qui a traversé une section droite de la conduite pendant le temps ∆t, par définition le débit-masse est :

Unité :  $\text{kg.s}^{-1}$ 

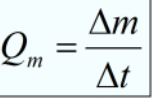

FRT

#### Débit volumique :

Si ∆V est le volume de fluide qui a traversé une section droite de la conduite pendant le temps ∆t, par définition le débit-volume est :

Unité : m<sup>3</sup>.s<sup>-1</sup>. 
$$
Q_V = \frac{\Delta V}{\Delta t}
$$

olip Cor

Et puisque la masse volumique ρ est donnée par la relation :

Alors:

$$
Q_m = \rho \times Q_V
$$

$$
\rho = \frac{\Delta m}{\Delta V}
$$

#### I.2.4-Vitesse

#### I.2.4.1- Profil des vitesses

Sous l'effet des forces d'interaction entre les molécules de fluide et celles de la paroi, chaque molécule de fluide ne s'écoule pas à la même vitesse.

On dit qu'il existe un *profil de vitesse*.

Si on représente par un vecteur, la vitesse de chaque particule située dans une section droite perpendiculaire à l'écoulement d'ensemble, la courbe lieu des extrémités de ces vecteurs représente le profil de vitesse (Fig. I.1).

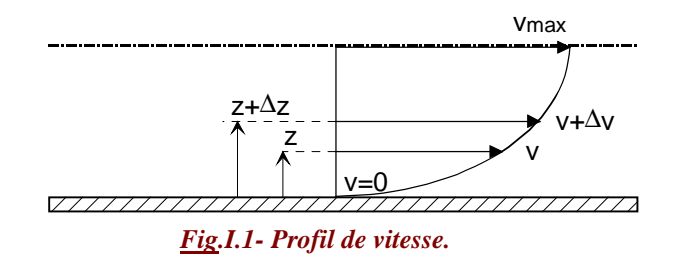

Le mouvement du fluide peut être considéré comme résultant du glissement des couches de fluide les unes sur les autres. La vitesse de chaque couche est une fonction de la distance z de cette courbe au plan fixe :  $U = u(z)$ .

#### I.2.4.2- Vitesse moyenne

En général la vitesse v n'est pas constante sur la section S d'un tube de courant (Fig. I.2); on dit qu'il existe un **profil de vitesse** (à cause des forces de frottement). Le débit-masse ou le débit-volume s'obtient en intégrant la relation précédente à travers la section de passage.

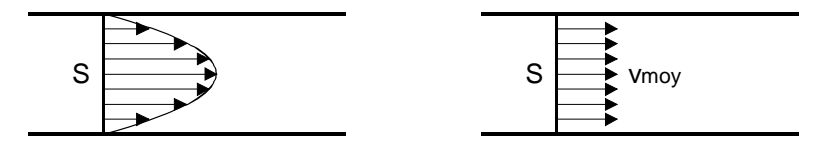

*Fig.I.2- Profil de vitesse variable et uniforme.*

Dans une section droite S de la canalisation, on appelle **vitesse moyenne v<sub>m</sub>** la vitesse telle

$$
que: \quad \overline{U} = \frac{Q_V}{S}
$$

La vitesse moyenne  $v_{\text{mov}}$  apparaît comme la vitesse uniforme à travers la section S qui assurerait le même débit que la répartition réelle des vitesses.

On sait que : 
$$
\overline{U} = \frac{1}{2} U_{\text{max}}
$$

#### I.2.4.3- Expression du débit en fonction de la vitesse

Le débit volumique est aussi la quantité de liquide occupant un volume cylindrique de base S et de longueur égale à v, correspondant à la longueur du trajet effectué pendant l'unité de temps, par une particule de fluide traversant S.

Il en résulte la relation importante :  $|Q_v = \overline{U} . S|$ 

#### I.3- Ecoulements dans les conduites

#### I.3.1- Écoulements en charge

Les écoulements en charge sont des écoulements confinés à l'intérieur d'un contenant, en général une conduite. La pression à l'intérieur de ces écoulements peut être beaucoup plus élevée que la pression atmosphérique ou encore s'abaisser à des valeurs aussi faibles que la pression de vapeur saturante. Même si la pression à l'intérieur de ce type d'écoulement peut atteindre la pression atmosphérique nous ne considérerons, en aucun cas, la présence de surface libre dans cette catégorie d'écoulements.

#### I.3.2- Régime permanent

Dans ce chapitre, on considérera systématiquement que les diverses variables hydrauliques ne varieront pas dans le temps. Nous analyserons donc des écoulements qui sont bien établis dans le temps c-à-d permanents ou stationnaires.

#### I.3.3- Régimes d'écoulement

b

Selon la vitesse relative aux dimensions géométriques de l'écoulement on observe, à partir d'un certain seuil l'apparition de fluctuations de la vitesse que l'on nomme turbulence.

**SOLID CONVERTER** 

product at www.SolidDocuments.com

Le nombre de Reynolds permet de déterminer si l'écoulement est laminaire ou turbulent. La distinction entre les régimes turbulent et laminaire est importante dans la détermination du coefficient de frottement sur les parois. Dans le cas général, le nombre de Reynolds s'écrit :

$$
R_e = \frac{V \cdot L}{V}
$$

Où :

V : vitesse moyenne de l'écoulement

L : longueur caractéristique de l'écoulement

 $\nu$ : viscosité cinématique du fluide (de l'eau en hydraulique).

Dans le cas d'une conduite circulaire, on considère le diamètre intérieur *D* de la conduite comme longueur caractéristique, le nombre de Reynolds s'exprime donc par :

$$
R_e = \frac{V \cdot D}{V}
$$

#### I.3.3.1- Régime laminaire

L'écoulement est laminaire, c'est-à-dire que sa vitesse ne présente pas de fluctuation, lorsque le nombre de Reynolds des conduites circulaires est inférieur à 2000.

#### I.3.3.2- Régime turbulent

Pour un nombrée Reynolds supérieur à 2000, la turbulence commence à apparaître avant de s'établir totalement. On verra, lors de l'étude du frottement en conduite que cette zone de régime de transition entre le régime laminaire et le régime turbulent dépend des conditions de rugosité de la paroi de la conduite.

#### I.4- Couche limite

#### I.4.1- Couche limite laminaire

Lorsqu'un fluide de faible viscosité (eau, air,. . .) est en mouvement près d'un solide, il se forme près de ce dernier une couche appelée couche limite dans laquelle les effets de viscosité se font sentir.

En dehors de cette couche, on peut négliger les forces dues à la viscosité, c'est-à-dire que l'on peut considérer le fluide comme parfait.

La figure (Fig. I.3) ci-dessous montre l'écoulement d'un fluide près d'une plaque plane de faible épaisseur.

SOLID CONVERTER

La région dans laquelle se manifeste la viscosité est une couche dont l'épaisseur varie en fonction de l'abscisse x<sub>1</sub> sur la plaque. Dans cette zone de fort gradient désignée par *coche limite*, les effets de frottement interne sont importants.

On convient dans la pratique de prendre pour frontière de la couche limite, la courbe suivant laquelle la vitesse du fluide est de 99% de la vitesse de l'écoulement extérieur.

A l'extérieur de la couche limite, la cinématique du fluide est pratiquement identique à celle décrite en fluide parfait.

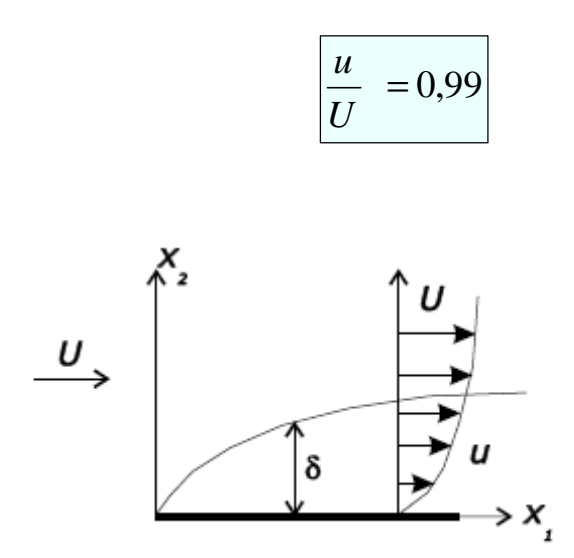

*Fig.I.3- Ecoulement d'un fluide réel sur une laque plane de faible épaisseur.*

Le long de la plaque, l'écoulement au sein de la couche limite passe d'une zone laminaire à une zone turbulente entre lesquelles subsiste une zone de transition.

D L

To remove this message, purchase the product at www.SolidDocuments.com

# II.1- Introduction

Dans ce chapitre, nous allons donner toutes les relations nécessaires aux calculs des pertes de charge ainsi que des couches limites laminaires sur une plaque plane. Nous nous limiterons uniquement aux relations utilisées pour réaliser notre calculateur.

## II.2- Expression des pertes de charge

## II.2.1- Influence des différentes grandeurs

Lorsqu'on considère un fluide réel, les pertes d'énergie spécifiques ou bien **pertes de charge** dépendent de la forme, des dimensions et de la rugosité de la canalisation, de la vitesse d'écoulement et de la viscosité du liquide mais non pas de la valeur absolue de la pression qui règne dans le liquide.

La différence de pression  $\Delta p = p_1 - p_2$  entre deux points (1) et (2) d'un circuit hydraulique a pour origine :

- Les frottements du fluide sur la paroi interne de la tuyauterie; on les appelle *pertes de charge régulières ou systématiques.*
- La résistance à l'écoulement provoquée par les accidents de parcours (coudes, élargissements ou rétrécissement de la section, organes de réglage, etc.) ; ce sont les *pertes de charge accidentelles ou singulières.*

Le problème du calcul de ces pertes de charge met en présence les principales grandeurs suivantes :

Le fluide caractérisé par :

- sa masse volumique **.**
- sa viscosité cinématique **.**

Un tuyau caractérisé par :

- sa section (forme et dimension) en général circulaire (diamètre **D**).
- sa longueur **L**.
- sa rugosité **K** (hauteur moyenne des aspérités de la paroi).

Ces éléments sont liés par des grandeurs comme la vitesse moyenne d'écoulement v ou le débit Q et le nombre de Reynolds Re qui joue un rôle primordial dans le calcul des pertes de charge.

SOLID CONVERTE

To remove this message, purchase the

product at www.SolidDocuments.com

# II.2.2- Conduite de section non circulaire

# • **Diamètre hydraulique :**

Les formules établies pour le calcul des pertes de charge sont établies pour des canalisations à section circulaire. C'est la forme la mieux adaptée, car elle donne la plus grande section pour un périmètre donné.

Dans la pratique comme par exemple pour des raisons d'encombrement ou d'esthétique, on rencontre d'autres formes de réseaux, utilisés notamment pour véhiculer de l'air traité dans les installations de ventilation ou de climatisation.

On a pour cela recours à la notion de *diamètre hydraulique* correspondant au diamètre équivalent réellement utilisé dans le cas d'un conduit circulaire.

Chésy a établi vers 1820 une relation théorique pour des gaines de forme quelconque

$$
D=4\frac{S}{P}
$$

Avec :

- $\bullet$  D = diamètre hydraulique
- $S =$  section du conduit
- $\bullet$  P = périmètre mouillé du conduit

## • **Diamètre équivalent :**

o **Gaines rectangulaires :**

En partant de la formule de Chésy, le diamètre hydraulique pour une gaine rectangulaire se calcule au moyen de l'expression suivent :

$$
D = \frac{2 \times a \times b}{a \times b}
$$

Avec :

- a : largeur du conduit
- b : hauteur du conduit.

Si en écoulement turbulent la vitesse moyenne est pratiquement homogène en tout point de la section d'un conduit, en écoulement laminaire cela l'est beaucoup moins. Il est alors

**SOLID CONVERTER** 

To remove this message, purchase the

product at www.SolidDocuments.com

recommandé de faire preuve de beaucoup de circonspection lorsqu'on envisage de recourir à la notion de diamètre hydraulique dans le cas d'un écoulement laminaire.

Pour cette raison, il est utile d'utiliser d'autres formules de calcul basé sur le concept de diamètre équivalent.

Dans le cas d'utilisation de conduit rectangulaire, le *diamètre équivalent* peut être obtenu par exemple par l'expression de l'ASHRAE :

$$
D = 1.3 \frac{(a \times b)^{0.625}}{(a+b)^{0.25}}
$$

#### o **Gaines oblongues :**

Dans le cas d'utilisation de gaines oblongues, le *diamètre équivalent* est obtenu par l'expression de l'ASHRAE :

$$
D = 1.55 \frac{(\pi \times b^2 / 4 + a \times b - b^2)^{0.625}}{(\pi \times b + 2 \times a - 2 \times b)^{0.25}}
$$

Avec :

- a : largeur du conduit (notamment le grand diamètre pour un conduit oblong).
- b : hauteur du conduit (notamment le petit diamètre pour un conduit oblong).

#### II.2.3- Pertes de charge régulières

Ce genre de perte est causé par le frottement intérieur qui se produit dans les liquides; il se rencontre dans les tuyaux **lisses** aussi bien que dans les tuyaux **rugueux**.

Entre deux points séparés par une longueur L, dans un tuyau de diamètre D apparaît une perte de pression ∆p. exprimée sous la forme suivante :

$$
\Delta p = \lambda \frac{\rho v^2}{2} \frac{L}{D}
$$

$$
J = \lambda \frac{v^2}{2g} \frac{L}{D}
$$

Différence Perte de charge exprimée en de pression (Pa). mètres de colonne de fluide (m.C.F)

ПN

/FQT

OLID B

#### Est un coefficient sans dimension appelé **coefficient de perte de charge linéaire.**

Le calcul des pertes de charge repose entièrement sur la détermination de ce coefficient λ.

II.2.3.1- Détermination du facteur de frottement :

#### • **Cas de l'écoulement laminaire : Re < 2000 :**

Dans ce cas, on peut montrer que le coefficient  $\lambda$  est uniquement fonction du nombre de Reynolds Re; l'état de la surface n'intervient pas et donc  $\lambda$  ne dépend pas de k (hauteur moyenne des aspérités du tuyau), ni de la nature de la tuyauterie.

$$
\lambda = \frac{64}{Re}
$$

#### • **Cas de l'écoulement turbulent : Re > 2000**

Les phénomènes d'écoulement sont beaucoup plus complexes et la détermination du coefficient de perte de charge résulte de mesures expérimentales. C'est ce qui explique la diversité des formules anciennes qui ont été proposées pour sa détermination.

En régime turbulent l'état de la surface devient sensible et son influence est d'autant plus grande que le nombre de Reynolds Re est grand. Tous les travaux ont montré l'influence de la rugosité et on s'est attaché par la suite à chercher la variation du coefficient λ en fonction du nombre de Reynolds Re et de la rugosité k du tuyau.

Deux méthodes principales sont utilisées pour déterminer le facteur de frottement :

# **Calcul par la méthode de** *Swamee-Jain*

Cette méthode est simple, rapide et peu précise.

$$
\lambda = \frac{1.325}{\left[\ln\left(\frac{\varepsilon}{3.7D} + \frac{5.74}{\text{Re}^{0.9}}\right)\right]^2}
$$

## *White-Colebrook*

Cette relation est plus compliquée mais elle permet l'évaluation du facteur de frottement dans des méthodes de calcul utilisant des moyens électroniques.

11

SOLID CONVERTER

La formule de Colebrook est actuellement considérée comme celle qui traduit le mieux les phénomènes d'écoulement en régime turbulent. Elle est présentée sous la forme suivante :

$$
\frac{1}{\sqrt{\lambda}} = -2\log(\frac{\varepsilon}{3.7D} + \frac{2.51}{\text{Re}\sqrt{\lambda}})
$$

L'utilisation directe de cette formule demanderait, du fait de sa forme implicite, un calcul par approximations successives ; on emploie aussi en pratique des représentations graphiques (abaques). Pour simplifier cette relation, on peut chercher à savoir si l'écoulement est **hydrauliquement lisse** ou **rugueux** pour évaluer la prédominance des deux termes entre parenthèses dans la relation de Colebrook

#### II.2.4- Pertes de charges locales

#### • **Méthode directe**

Les pertes de charges locales sont causées par les frottements et les décollements de la couche limite dans des accessoires tels que des coudes, des raccords, des té, des réductions ou expansions, des clapets, des robinets-vannes… etc.

Chaque accessoire possède un coefficient, déterminé expérimentalement par le fabricant, qui dépend essentiellement de sa forme et de son matériau.

La perte causée par un des accessoires s'écrit :

$$
J = K \frac{v^2}{2 \times g}
$$

#### **K :** *Coefficient de perte de charge singulières***.**

Lorsque la géométrie de la pièce comporte une entrée et une sortie de section différente, les vitesses d'entrée et de sortie sont différentes.

Il est important de connaître par rapport à laquelle de ces deux vitesses le coefficient  $K$  est associé.

#### • **Méthode équivalente**

Elle consiste à remplacer "l'incident de parcours" (vanne, robinet……..) par une longueur droite de tuyauterie de même diamètre dont la perte de charge linéaire est égale à la perte de charge locale de "l'incident".

**SOLID CONVERTER** 

To remove this message, purchase the

product at www.SolidDocuments.com

Les longueurs droites correspondant à chaque "incident" sont ajoutées à la longueur de la tuyauterie, permettant ainsi d'obtenir une longueur totale fictive à laquelle est appliquée la formule des pertes de charge linéaires.

# II.2.5- Paramètres caractéristiques de la couche limite

Pour étudier et modéliser la couche limite on utilise, en plus de l'épaisseur de la couche limite, les épaisseur  $_1$  de déplacement et  $_2$  de quantité de mouvement.

#### II.2.5.1- Formule générale

#### **Epaisseur de déplacement**

Elle correspond au déficit de débit lié à la présence de la couche limite. Elle est donnée par:

$$
\delta_1 = \int_0^{\delta} (1 - \frac{u}{U_e}) dy
$$

<sup>1</sup> est aussi appelée : *épaisseur de perte de débit*.

#### **Epaisseur de quantité de mouvement**

On définit de la même façon l'épaisseur  $_2$  correspondant au déficit de quantité de mouvement:

$$
\delta_2 = \int_0^{\delta} \frac{u}{U_e} (1 - \frac{u}{U_e}) dy
$$

On observe toujours l'inégalité :

甴

$$
\delta > \delta_{\scriptscriptstyle 1} > \delta_{\scriptscriptstyle 2}
$$

On définit aussi le paramètre ou facteur de forme H par :

$$
H = \frac{\delta_1}{\delta_2}
$$

This document was created using

**SOLID CONVERTER** 

To remove this message, purchase the  $>$  To remove this message, purchase the product at www.SolidDocuments.com

Cette grandeur prend des valeurs différentes selon la nature laminaire ou turbulente de l'écoulement dans la couche limite. Pour une couche limite sur une plaque plane, elle passe pratiquement du double au simple (d'environ 2,6 à 1,3). Le facteur de forme est également influencé par le gradient longitudinal de pression. En présence d'un gradient adverse, il permet de caractériser l'apparition du décollement qui correspond à une valeur de H d'environ 3,5.

### **II.2.5.2- Exemple de la plaque plane**

Soit un écoulement horizontal de vitesse constante  $U_e$  sur une plaque plane très mince  $(Fig. II.1)$ :

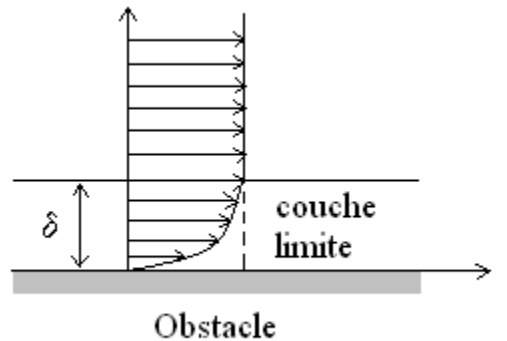

*Fig.II.1- Profil de vitesse sur une plaque plane.*

Les résultats obtenus, qui peuvent être consultés dans la majorité des livres de mécanique des fluides, sont:

- **Méthode de Blasius :**
	- Nombre de Reynolds : υ  $U_{e}x$  $R_{ex} = \frac{O_e}{I}$
	- Epaisseur de la couche limite : *<sup>R</sup>ex*

$$
\delta(x) = \frac{4.92 \times x}{\sqrt{R_{ex}}}
$$

► Epaisseur de déplacement :

$$
\delta_1(x) = \frac{1,721 \times x}{\sqrt{R_{ex}}}
$$

ID GOI

Epaisseur de quantité de mouvement : *<sup>R</sup>ex*

$$
\delta_2(x) = \frac{0,660 \times x}{\sqrt{R_{ex}}}
$$

Coefficient de frottement à la paroi :

$$
C_f = \frac{0,660}{\sqrt{R_{ex}}}
$$

# **Méthode Sinusoïdal :**

 Nombre de Reynolds :  $\boldsymbol{\nu}$  $U_{e}x$  $R_{ex} = \frac{e}{\sqrt{e}}$ 

$$
\delta(x) = \frac{4,795 \times x}{\sqrt{R_{ex}}}
$$

Epaisseur de déplacement : *<sup>R</sup>ex*

Epaisseur de la couche limite : *<sup>R</sup>ex*

$$
\delta_1(x) = \frac{1,740 \times x}{\sqrt{R_{ex}}}
$$

Epaisseur de quantité de mouvement : *<sup>R</sup>ex*

$$
\delta_2(x) = \frac{0.652 \times x}{\sqrt{R_{ex}}}
$$

Coefficient de frottement à la paroi :

$$
C_f = \frac{0,652}{\sqrt{R_{ex}}}
$$

 $U_x$ 

# **Méthode de Polynomial :**

鸟

$$
\triangleright \text{ Nombre de Reynolds : } \qquad \qquad \left| R_{ex} = \frac{C_e \lambda}{U} \right|
$$

D C

П

Epaisseur de la couche limite : *<sup>R</sup>ex*

$$
\delta(x) = \frac{5,835 \times x}{\sqrt{R_{ex}}}
$$

$$
\triangleright \text{ Epaisseur de déplacement :}\n\qquad\n\begin{cases}\n\delta_1(x) = \frac{1,750 \times x}{\sqrt{R_{ex}}}\n\end{cases}
$$

Epaisseur de quantité de mouvement : *<sup>R</sup>ex*

$$
\delta_2(x) = \frac{0.682 \times x}{\sqrt{R_{ex}}}
$$

> Coefficient de frottement à la paroi :

$$
C_f = \frac{0.682}{\sqrt{R_{ex}}}
$$

To remove this message, purchase the

product at www.SolidDocuments.com

**SOLID CONVERT** 

product at www.SolidDocuments.com

#### III.1- Introduction

Dans ce chapitre, nous allons concevoir et réaliser notre calculateur en mécanique des fluides. Nous utiliserons pour cela le langage de programmation Delphi basé sur la programmation orientée objet (POO) afin de réaliser une interface utilisateur très simple et intuitive.

Pour la réalisation de ce programme nous devons passer par les étapes suivantes :

- Conception d'une base de données complète concernant les différents matériaux de conduite.
- Conception et réalisation d'une interface graphique conviviale permettant d'éventuelles extensions.
- Calcul et affichage des résultats concernant les trois modules : modules des pertes de charge régulières et singulières et le module des caractéristiques des couches limites laminaires (C.L.L.).
- Réalisation d'un module de conversions d'unités dans les systèmes métrique et britannique.

Afin de ne pas alourdir inutilement le document, nous allons seulement présenter les organigrammes et les copies d'écrans des divers modules.

## III.2- Organigrammes

III.2.1- Organigramme de calcul des pertes de charge régulières

甴

**SOLID CONVERTER** 

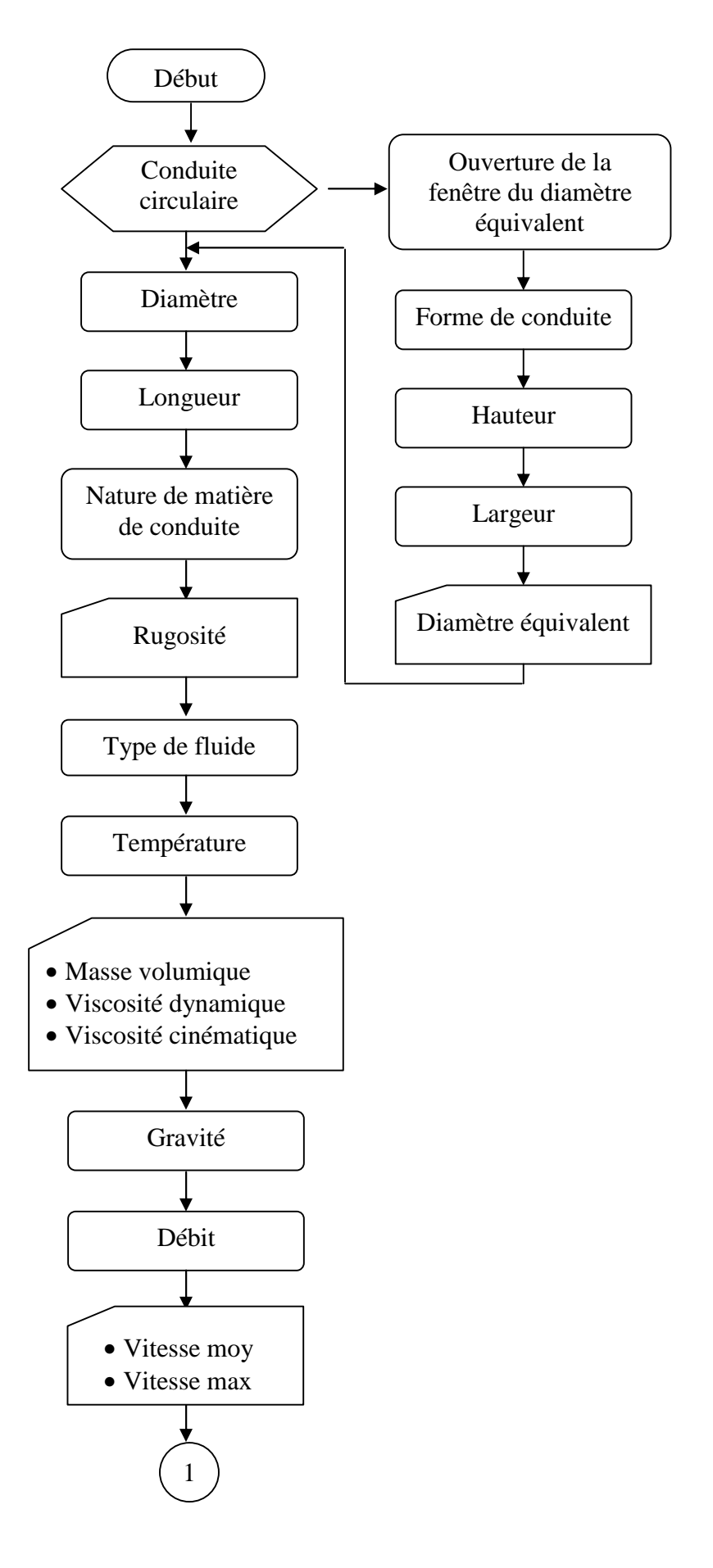

product at www.SolidDocuments.com

DF

SOLID CONVERT

This document was created using

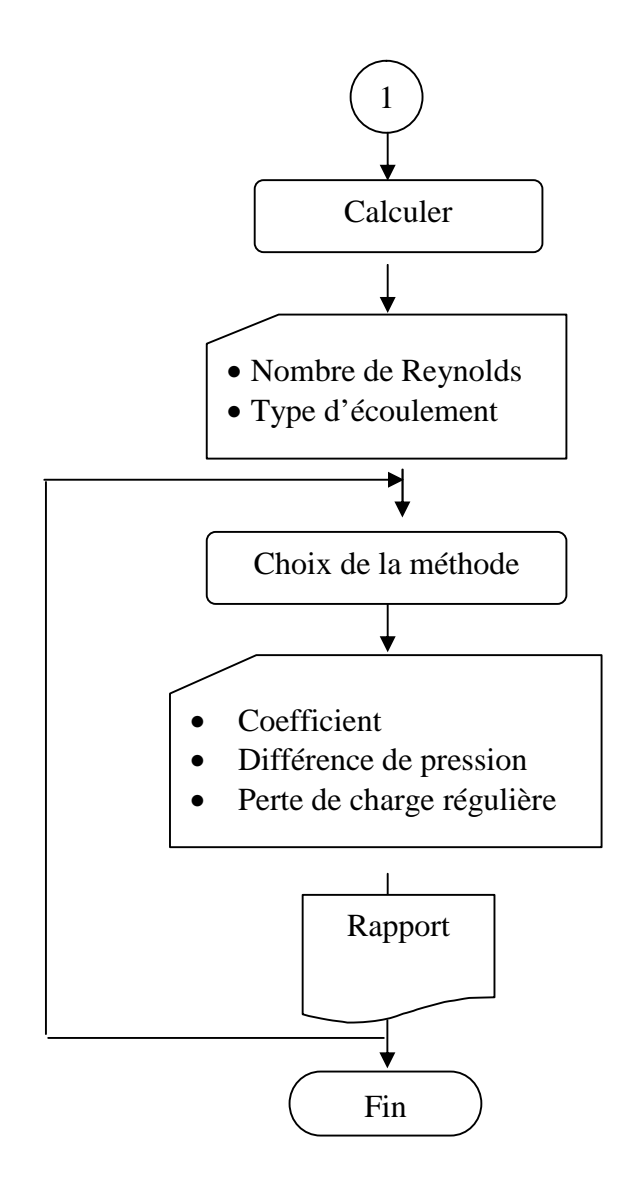

SOLID CONVERT

To remove this message, purchase the product at www.SolidDocuments.com

PDF

# III.2.2- Organigramme de calcul des pertes de charge singulières

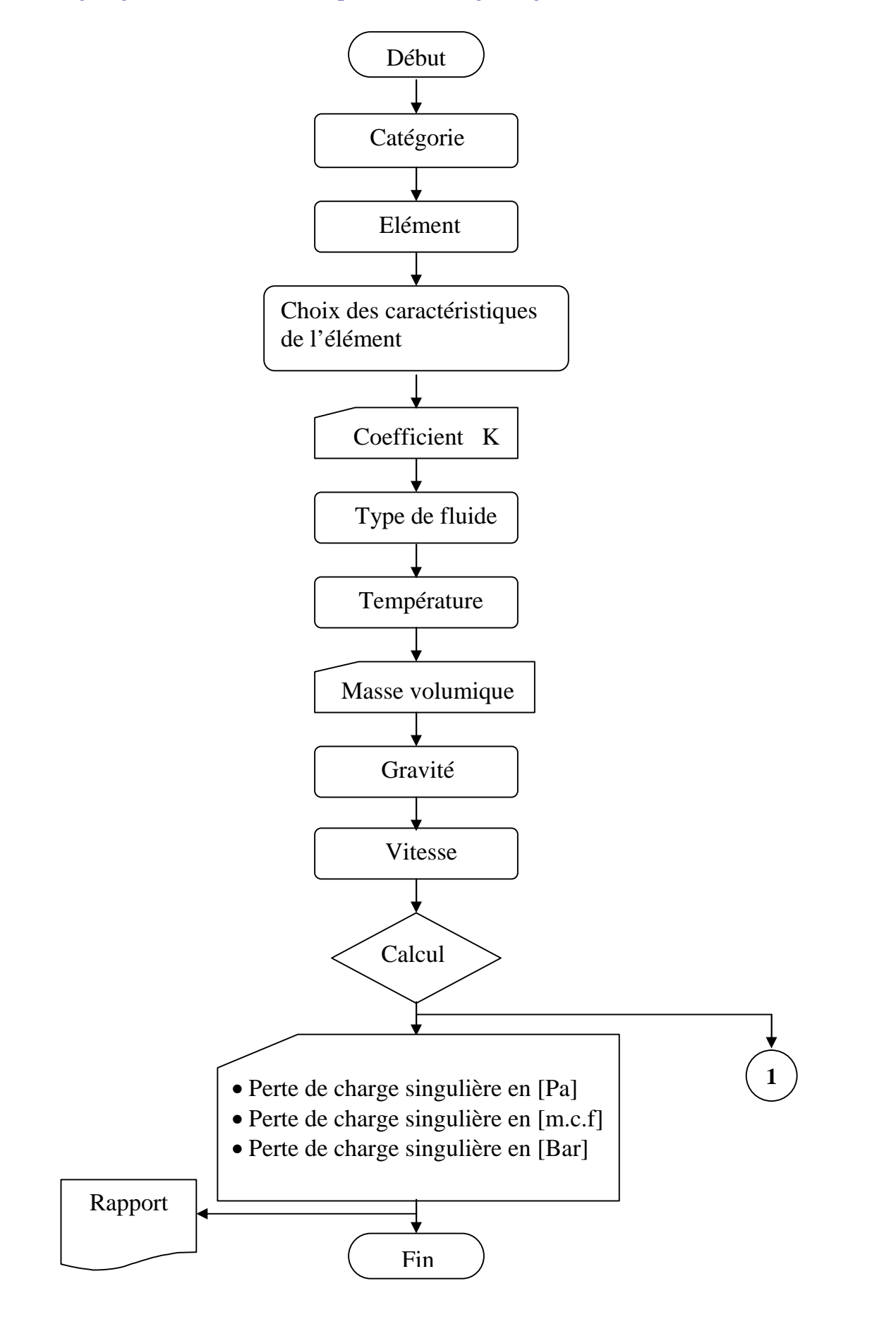

JD GONVER

51

闫

m I

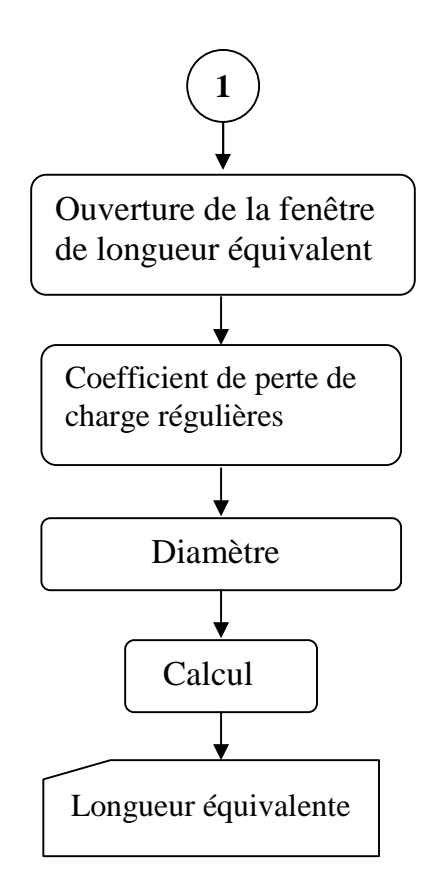

Solid Convert

To remove this message, purchase the product at www.SolidDocuments.com

PDF

F

# III.2.3- Organigramme de calcul des caractéristiques des C.L.L.

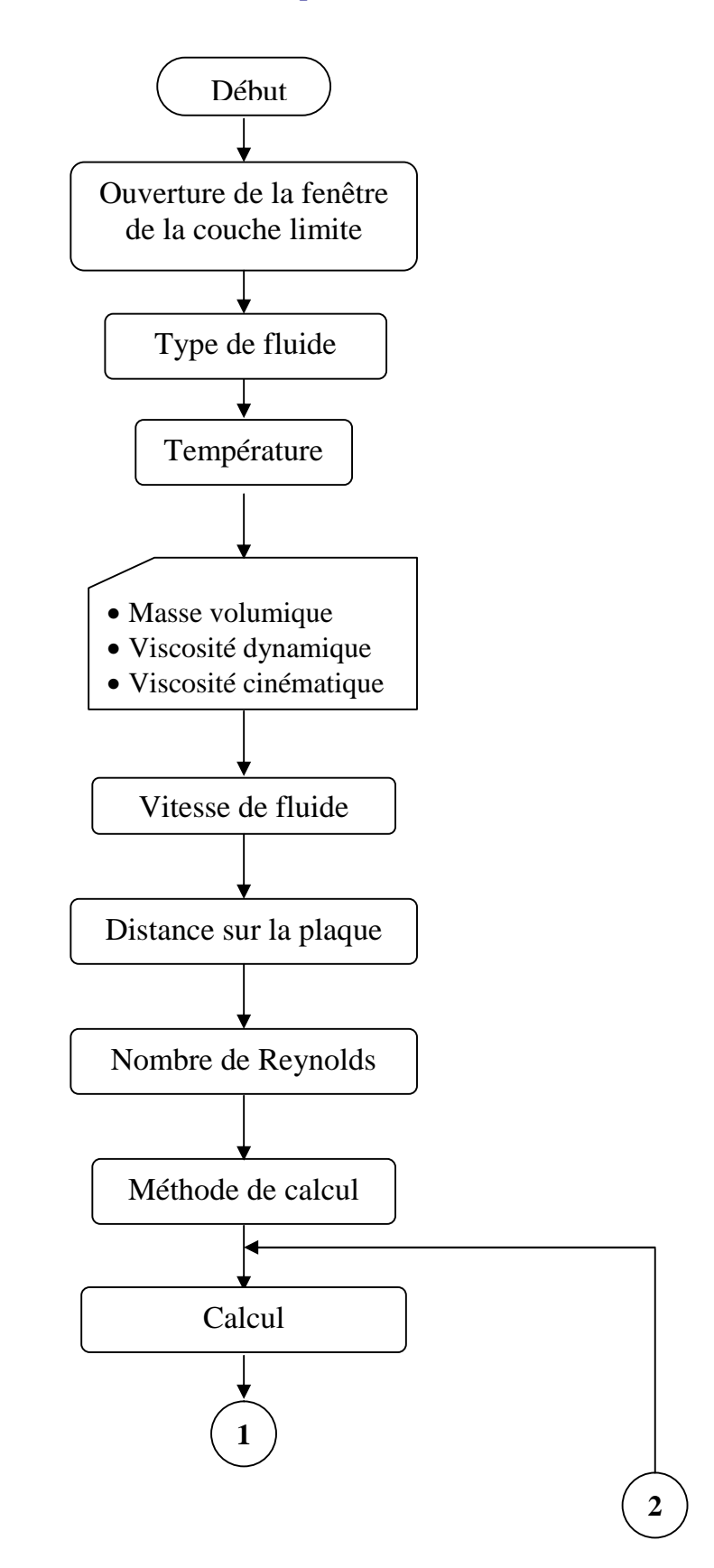

This document was created using

b

**SOLID CONVERT** 

To remove this message, purchase the product at www.SolidDocuments.com

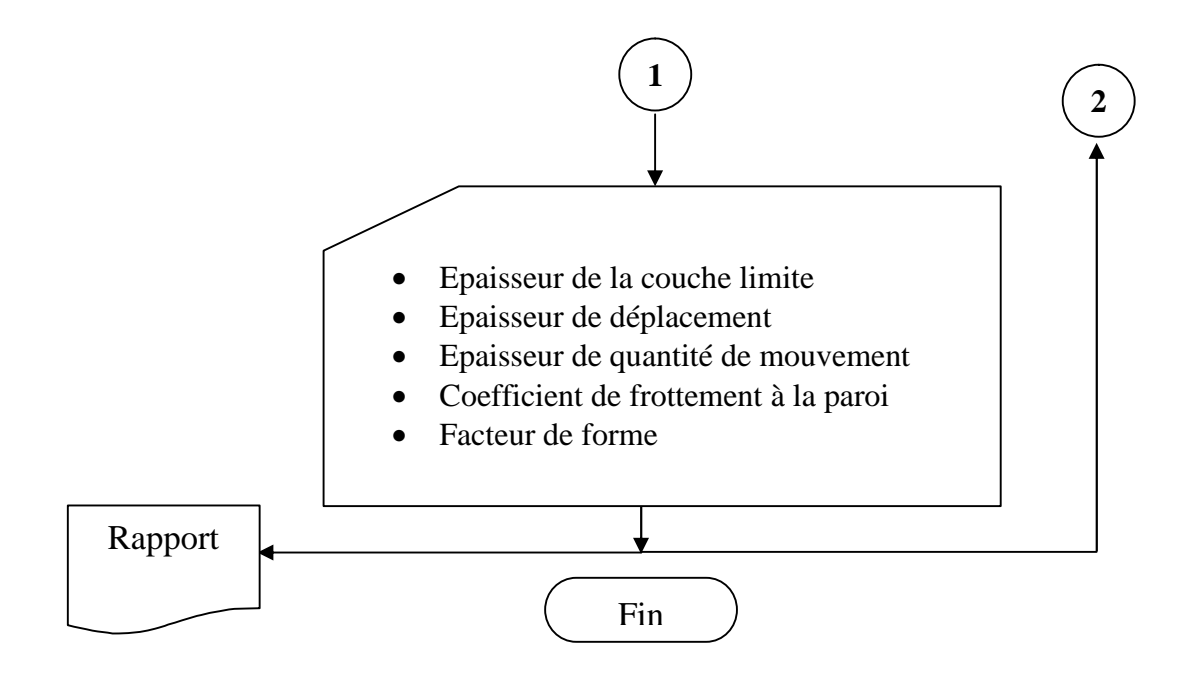

SOLID CONVERT

To remove this message, purchase the product at www.SolidDocuments.com

DF)

# III.3- Présentation de l'interface

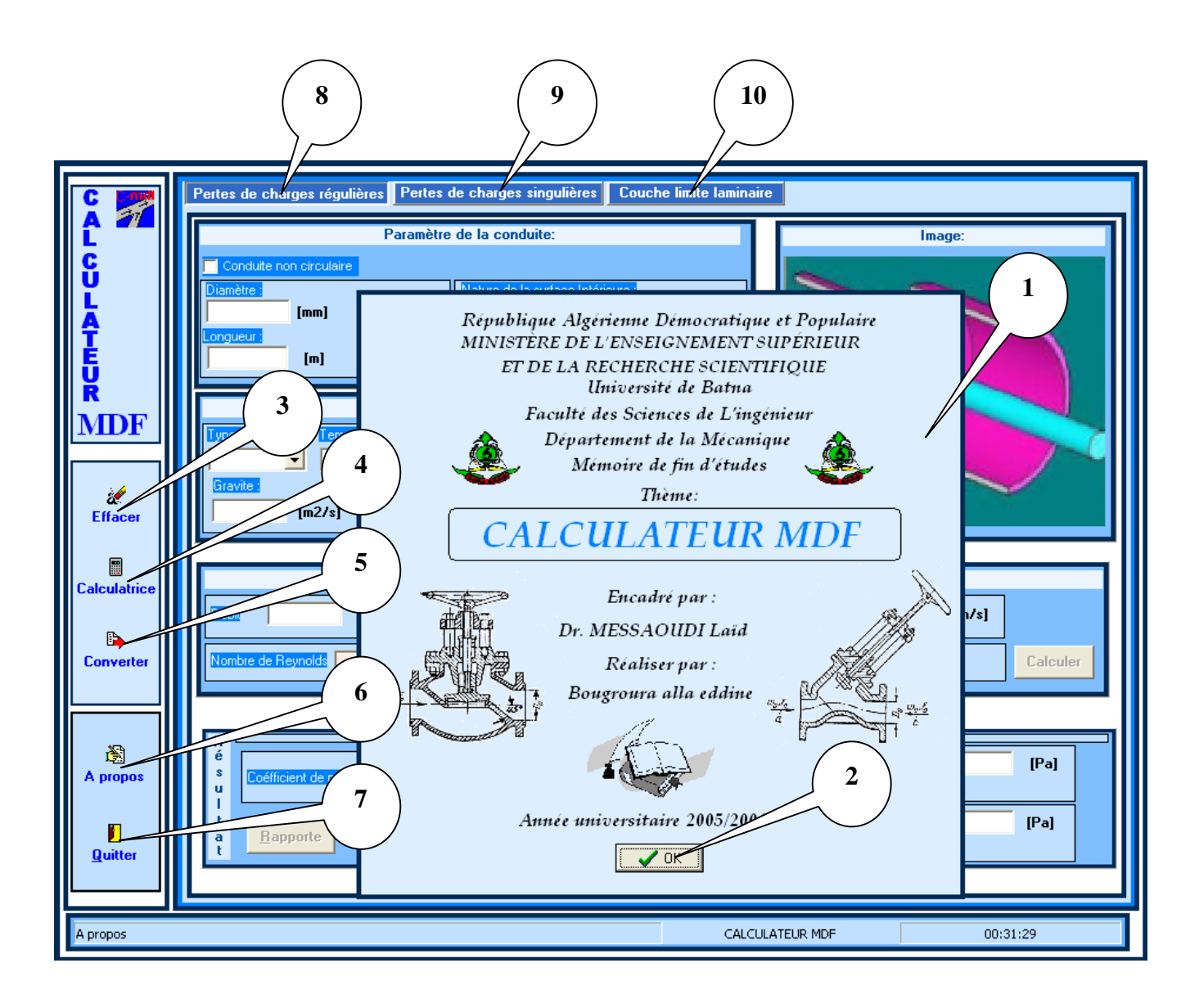

 $\blacktriangleright$  (1) A propos.

e)

- (2) Fermeture de la fenêtre A propos.
- $\geq$  (3) Bouton permettant d'effacer les champs de la fenêtre pour les réutiliser pour un nouveau calcul.
- $\triangleright$  (4) Bouton qui permet d'ouvrir la calculatrice du système.
- $\geq$  (5) Bouton qui permet d'ouvrir le convertisseur d'unités.

**SOLID CONVER** 

To remove this message, purchase the product at www.SolidDocuments.com

product at www.SolidDocuments.com

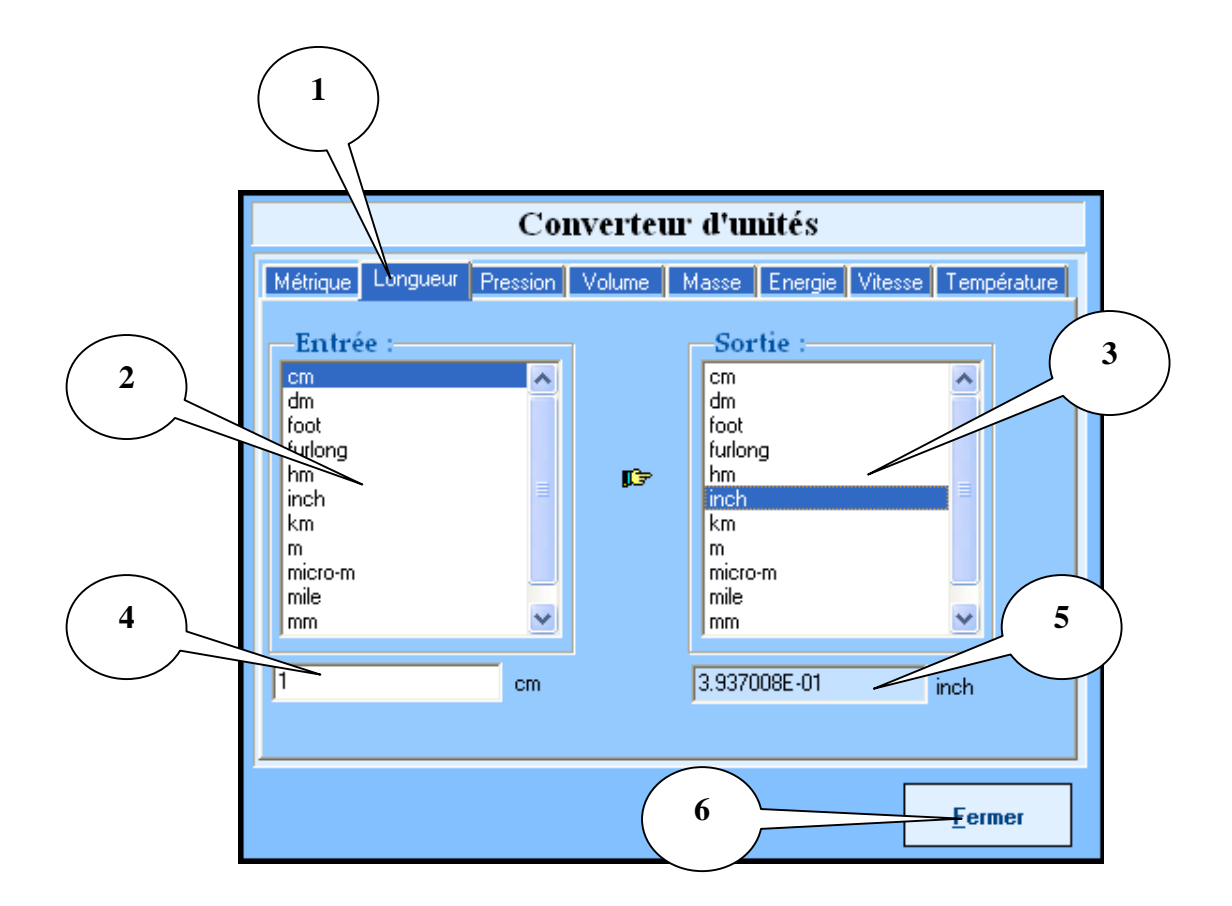

- (1) champ pour sélectionner différentes options
- (2) champ pour sélectionner l'unité à convertir
- (3) champ pour sélectionner l'unité voulue en sortie
- (4) champ pour saisir la valeur à convertir
- (5) champ pour obtenir le résultat de la conversion
- (6) bouton pour fermer le convertisseur
- (6) Bouton de la fenêtre A propos.
- $\triangleright$  (7) Bouton pour quitter l'application.

ë

Solip Convert

product at www.SolidDocuments.com

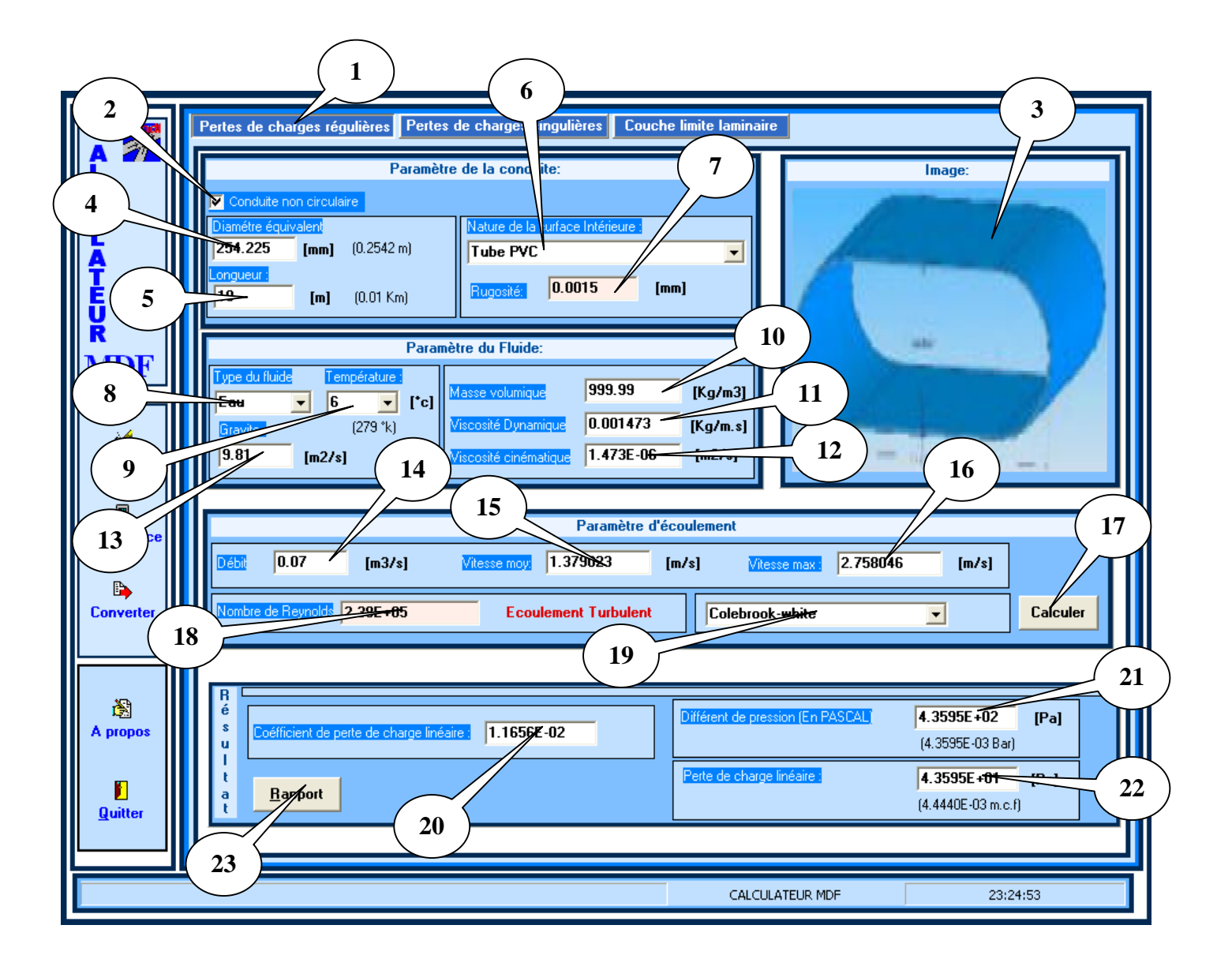

# III.3.1- Présentation du module de calcul des pertes de charge régulières

- (1) Bouton qui accède à la fenêtre « perte du charge régulières ».
- (2) Bouton qui accède à la fenêtre « conduite non circulaire ».
- (3) Image qui présente la forme du conduit.

This document was created using

ËВ

**SOLID CONVERT** 

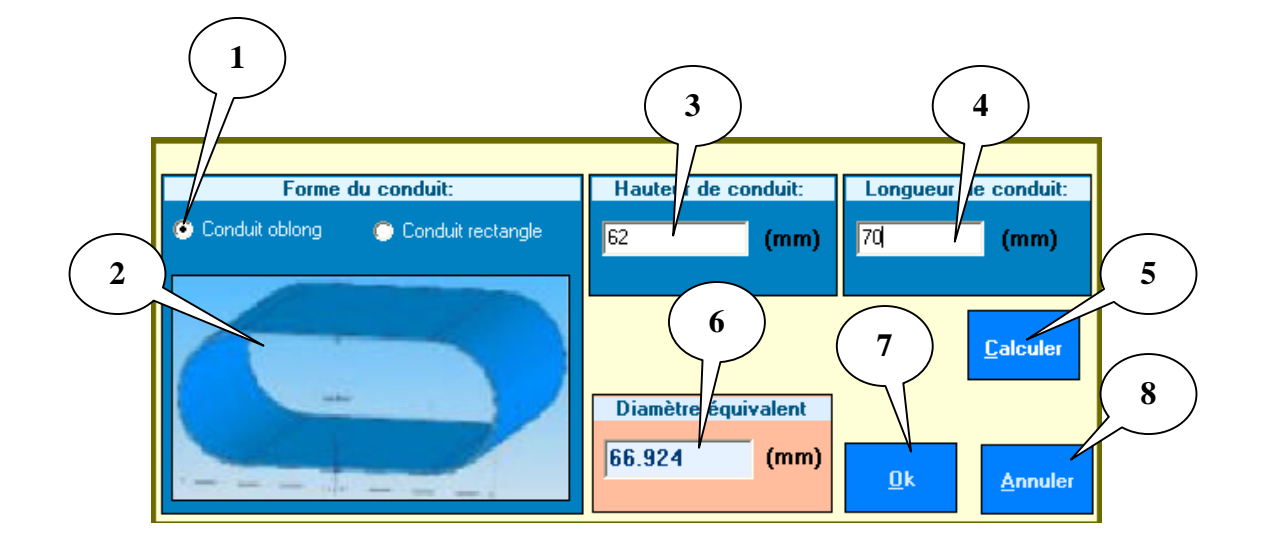

- (1) champ pour choisir la forme du conduit.
- (2) image qui présente la forme de conduit.
- (3) case pour saisir la hauteur du conduit.
- (4) case pour saisir la longueur de la conduite.
- (5) bouton qui calcule et affiche la valeur du diamètre équivalent dans le champ  $(6)$ .
- (6) champ qui affiche la valeur du diamètre équivalent.
- (7) bouton pour valider la valeur du diamètre équivalent dans le champ (4).
- (8) bouton pour annuler la procédure.
- $\geq$  (4) case pour saisir le diamètre du conduit.
- $\geq$  (5) case pour saisir la longueur du conduit.
- $\triangleright$  (6) case pour choisir type de conduit.
- $\triangleright$  (7) champ qui affiche la valeur de la rugosité.
- (8) champ pour choisir le fluide (eau ; Benzène ;…etc.)
- $\triangleright$  (9) champ pour choisir la température du fluide.
- $\triangleright$  (10) champ qui affiche la valeur de la masse volumique du fluide sélectionné
- $\geq$  (11) champ qui affiche la valeur de la viscosité dynamique du fluide sélectionné.
- $\geq$  (12) champ qui affiche la valeur de la viscosité cinématique du fluide sélectionné.
- $\triangleright$  (13) case pour saisir la gravité.
- $\triangleright$  (14) case pour saisir le débit.
- $\geq$  (15) champ qui affiche la valeur de la vitesse moyenne.

**SOLID CONVERTER** 

- $(16)$  champ qui affiche la valeur de la vitesse maximale.
- $\geq$  (17) bouton qui fait le calcul.
- $(18)$  champ qui affiche la valeur du nombre de Reynolds.
- $\geq$  (19) case pour choisir la méthode de calcul.
- $\geq$  (20) champ qui affiche la valeur du coefficient de perte de charge linéaire.
- $\geq$  (21) champ qui affiche la valeur de la différence de pression.
- $\geq$  (22) champ qui affiche la valeur de la perte de charge linéaire.
- $\geq$  (23) bouton qui affiche le rapport de l'étude.

#### III.3.2- Présentation du module de calcul des pertes de charge singulières

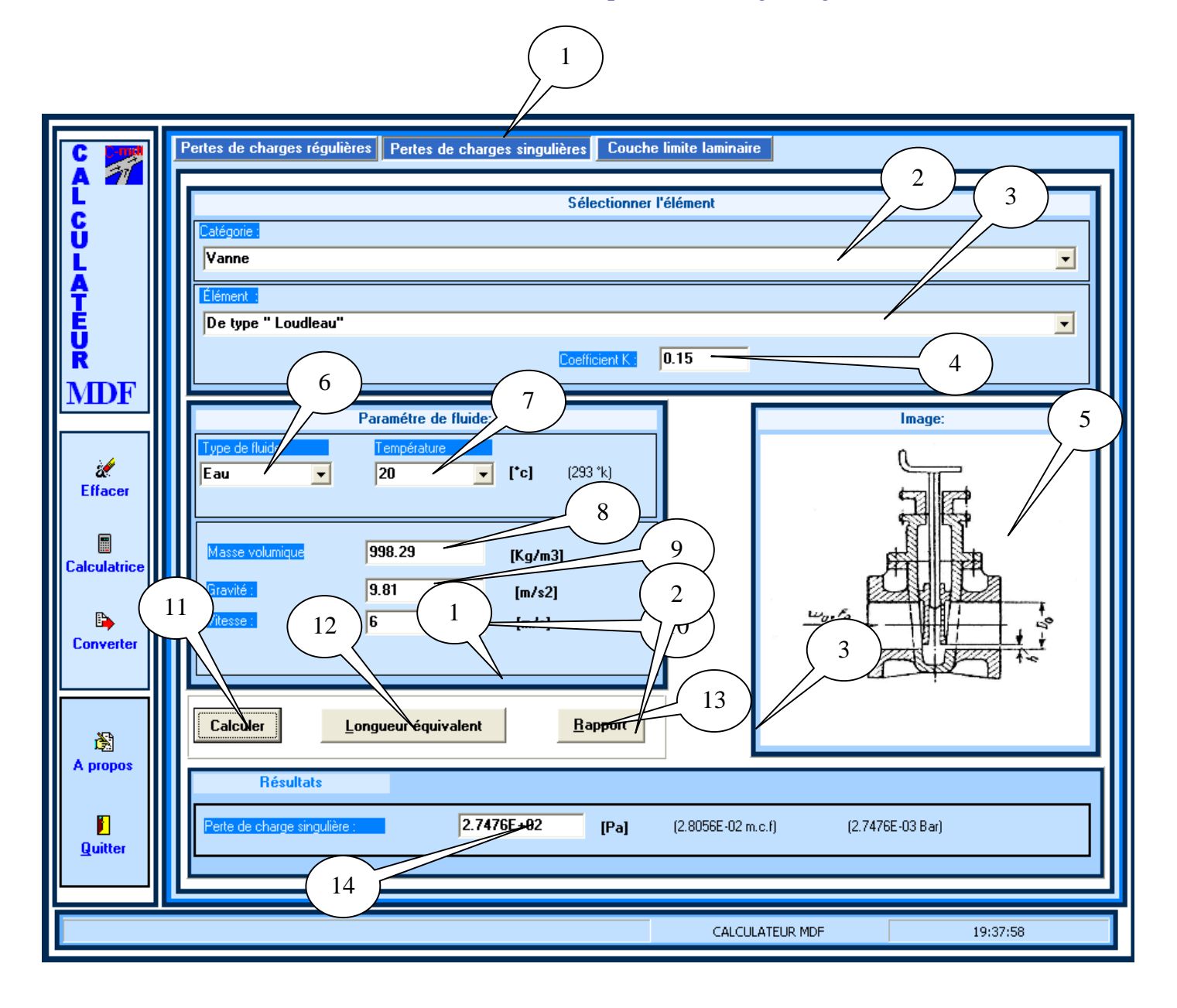

(4) champ qui affiche la valeur du coefficient K concernant l'élément choisi.

To remove this message, purchase the

product at www.SolidDocuments.com

**SOLID CONVERTER** 

甴

product at www.SolidDocuments.com

- $\geq$  (5) image de l'élément choisi.
- (6) champ pour choisir le fluide (eau ; Benzène ;…etc.)
- $\triangleright$  (7) champ pour choisir la température du fluide.
- $\geq$  (8) champ qui afficher la valeur de la masse volumique du fluide sélectionné
- $(9)$  et (10) pour saisir les valeurs de la gravité et de la vitesse du fluide.
- $\geq$  (11) bouton qui lance le calcul.
- (12) bouton qui ouvre la fenêtre (Longueur équivalente).

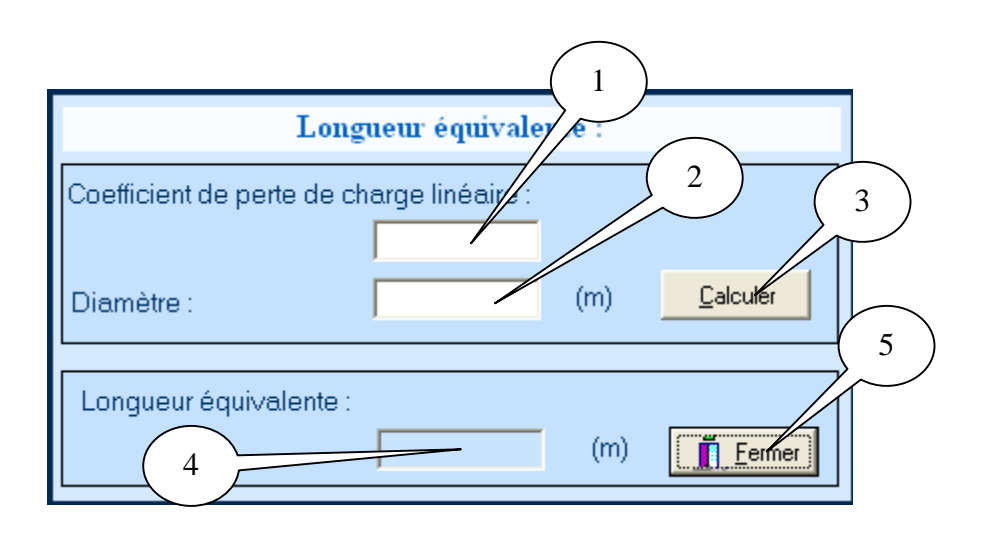

- (1) case pour saisir le coefficient de perte de charge linéaire.
- (2) case pour saisir le diamètre de la conduite.
- (3) bouton qui calcule et affiche la valeur du coefficient K dans le champ (4).
- (5) bouton pour fermer la fenêtre.
- $\geq$  (13) bouton qui affiche le rapport de l'étude.
- $(14)$  champ pour afficher la valeur de la perte de charge singulière.

nı

FRT

ID G

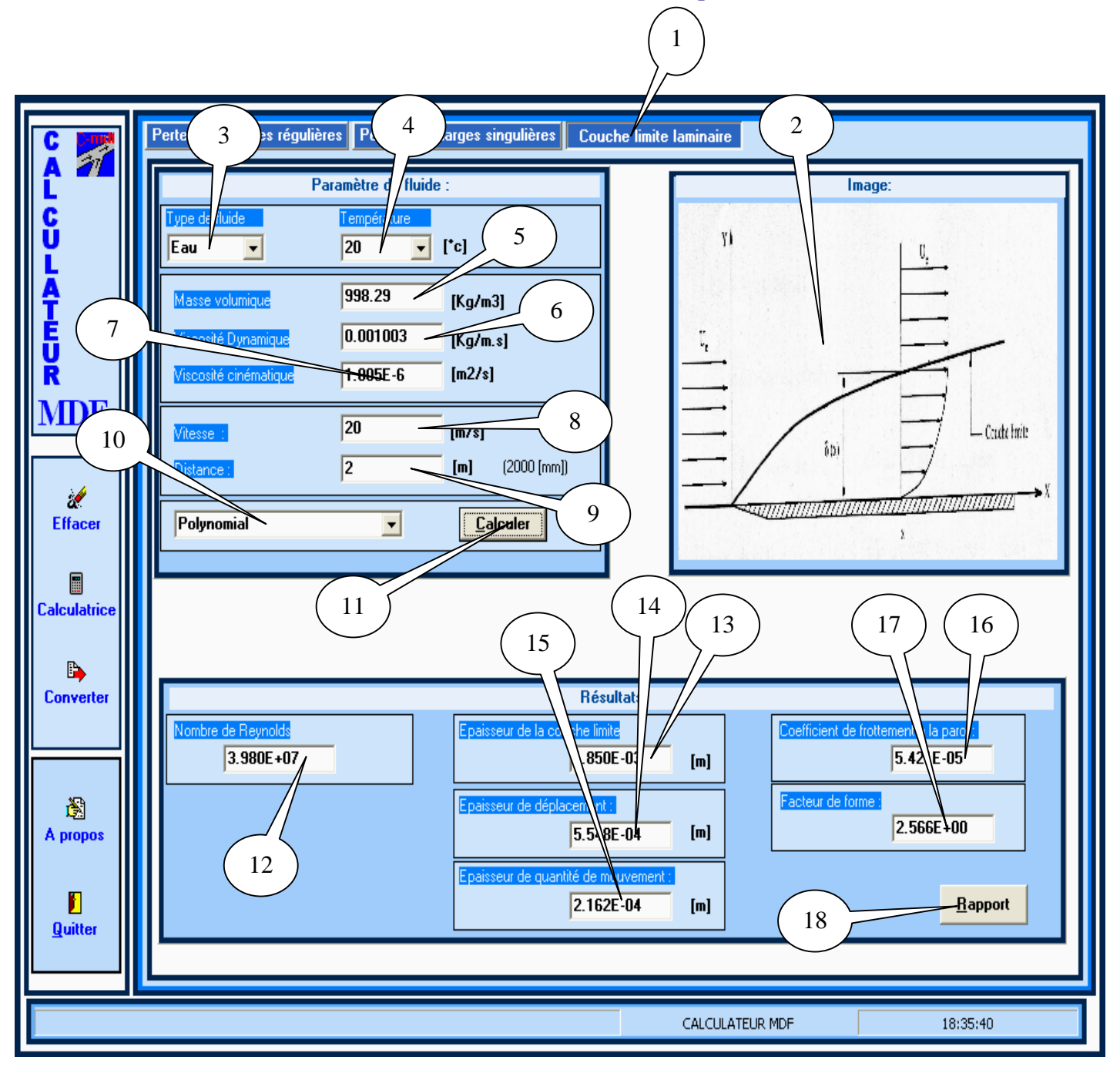

# III.3.3- Présentation du module de calcul des caractéristiques de la C.L.L.

- (1) bouton qui permet d'accéder à la fenêtre « couche limite »
- (2) image qui présente la « couche limite »
- (3) champ pour choisir le fluide (eau ; Benzène ;…etc.)
- $\triangleright$  (4) champ pour choisir la température du fluide.
- $\geq$  (5) champ qui affiche la valeur de la masse volumique du fluide
- (6) champ qui affiche la valeur de la viscosité dynamique du fluide sélectionné.

**SOLID CONVERT** 

This document was created using

Ë

product at www.SolidDocuments.com

- $\triangleright$  (7) champ qui affiche la valeur de la viscosité cinématique du fluide
- $\geq$  (8) case pour saisir la vitesse du fluide.
- $\geq$  (9) case pour saisir la distance x sur la plaque.
- $\geq$  (10) case pour choisir la méthode de calcul.
- $(11)$  bouton qui permet de lancer le calcul.
- $(12)$  champs qui affiche la valeur du nombre de Reynolds.
- $\geq$  (13), (14) et (15) champs qui affiche les valeurs « épaisseur de la couche limite», « épaisseur de déplacement » et « épaisseur de quantité de mouvement».
- $(16)$  (17) champ qui affiche les valeurs « coefficient de frottement à la paroi » et « facteur de forme ».
- $\geq$  (18) bouton pour afficher le rapport d'étude.

Remarque :

Dans tous les modules de calcul, les rapport que nous obtenons (voir annexe II) sont gérés par un gestionnaire de rapport : ils peuvent êtres enregistrés sur disque, repris et modifiés à partir d'un disque et imprimés.

**SOLID CONVERTER** 

# *Conclusion générale et perspectives*

Nous pouvons dire que l'objectif final de ce travail a été pleinement atteint. En effet, nous avons pu réalisé un outil de calcul en Mécanique des Fluides qui sera utilisé comme un support du cours de TEC 371. Cet outil sera d'une grande utilité aux étudiants ingénieurs.

Ce calculateur, réalisé avec le langage Delphi, est constitué de plusieurs modules : modules de calcul des pertes de charge linéaires et singulières, module de calcul des caractéristiques des couches limites laminaires sur une plaque plane, un convertisseur d'unités métriques et britanniques et un gestionnaire de rapport pour tous les calculs effectués. Il est réalisé d'une manière la plus simple afin de faciliter son emploi et il est très convivial. Grâce à son code claire et bien commenté, il présente des possibilités d'extension afin de pouvoir rajouter d'autres modules de calcul en mécanique des fluides (statique des fluides,

Nous espérons enfin que ce code soit mis à la disposition des étudiants pour l'utiliser régulièrement, mettre à jour ses bases de données et faire les extensions suscitées.

cinématique, …etc) ou encore en thermodynamique et gazodynamique.

**SOLID CONVERTER** 

To remove this message, purchase the

product at www.SolidDocuments.com

# I.- Caractéristique de certains fluides

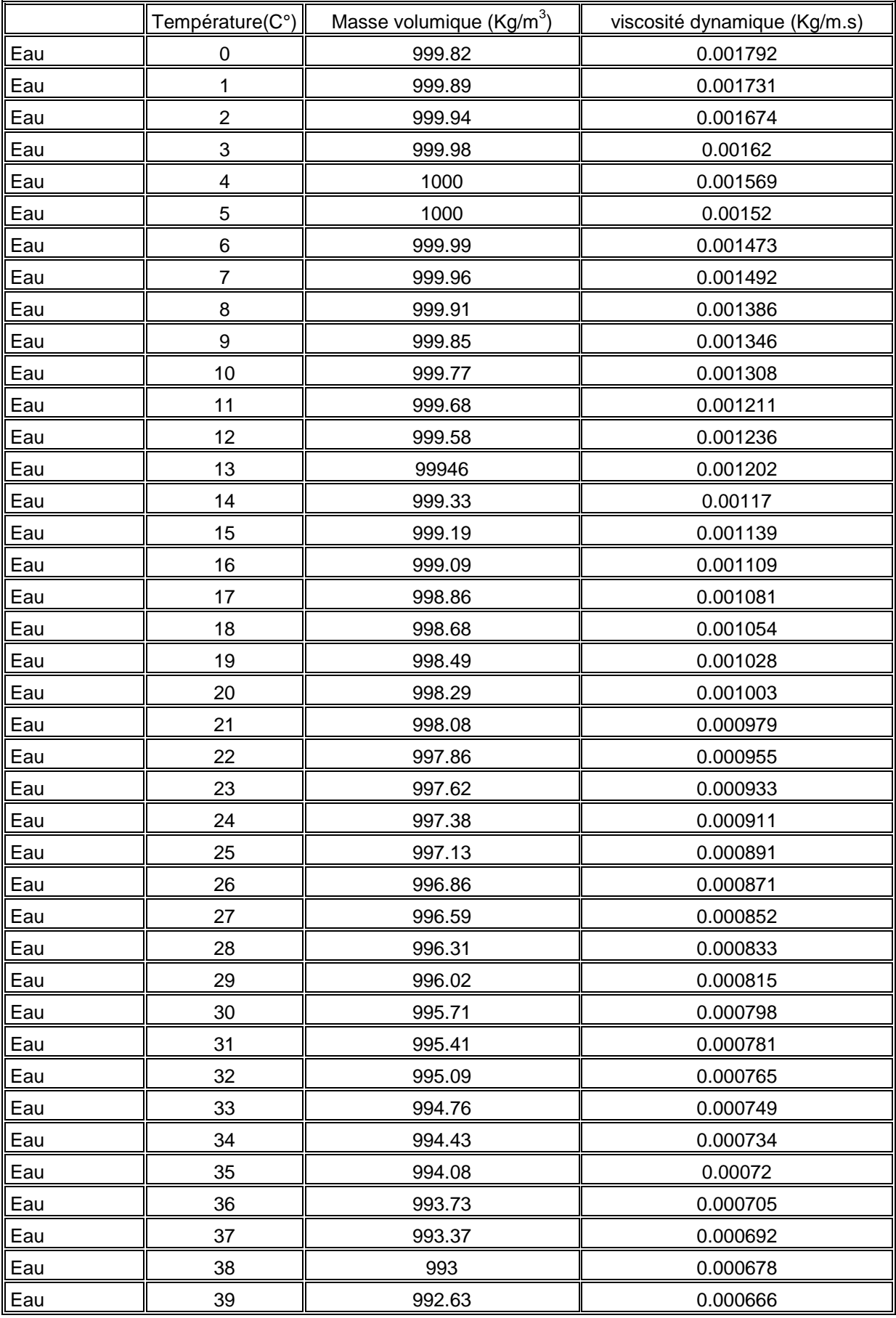

SOLID CONVERTER PDF

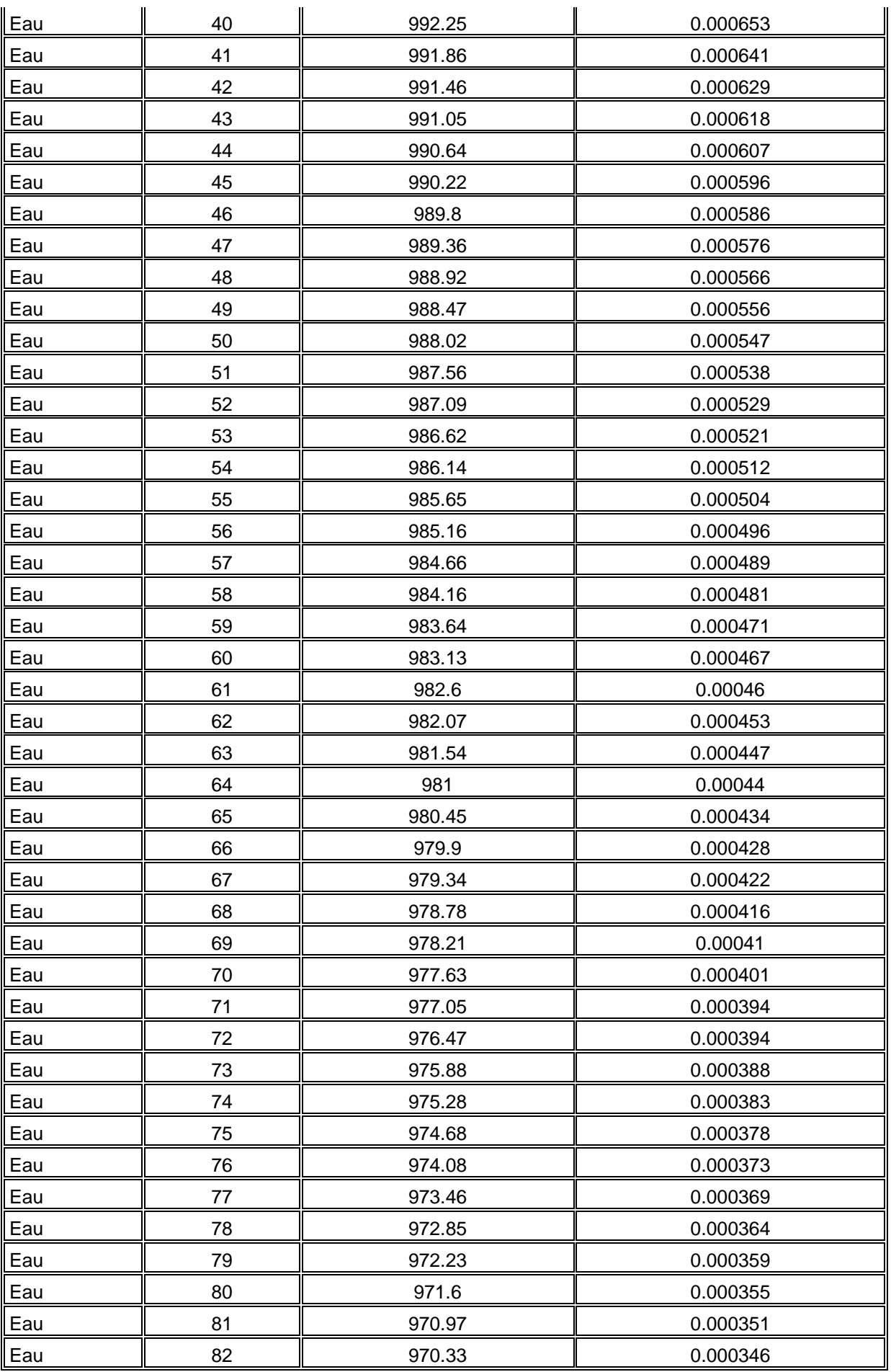

SOLID CONVERTER PDF

 $\left\langle \right\rangle$  To remove this message, purchase the<br>product at www.SolidDocuments.com

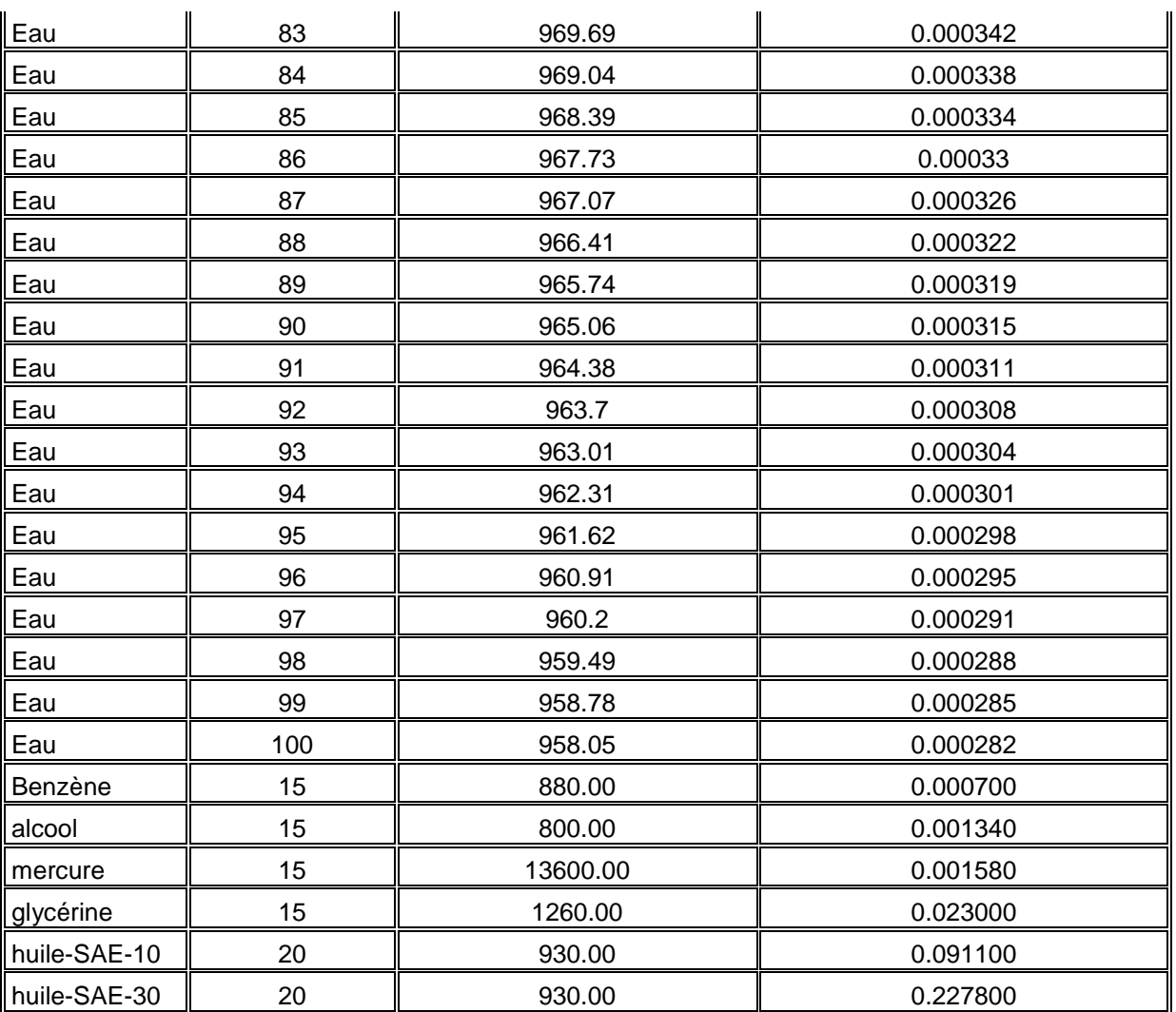

 $\blacktriangleright$  Solid Converter PDF  $\bigtriangledown$ 

 $\left\langle \right\rangle$  To remove this message, purchase the<br>product at www.SolidDocuments.com

# II- Exemples de quelques rapports

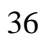

SOLID CONVERTER PDF

To remove this message, purchase the<br>product at www.SolidDocuments.com

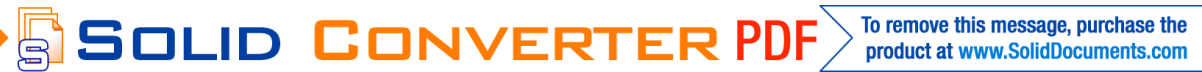

To remove this message, purchase the<br>product at www.SolidDocuments.com

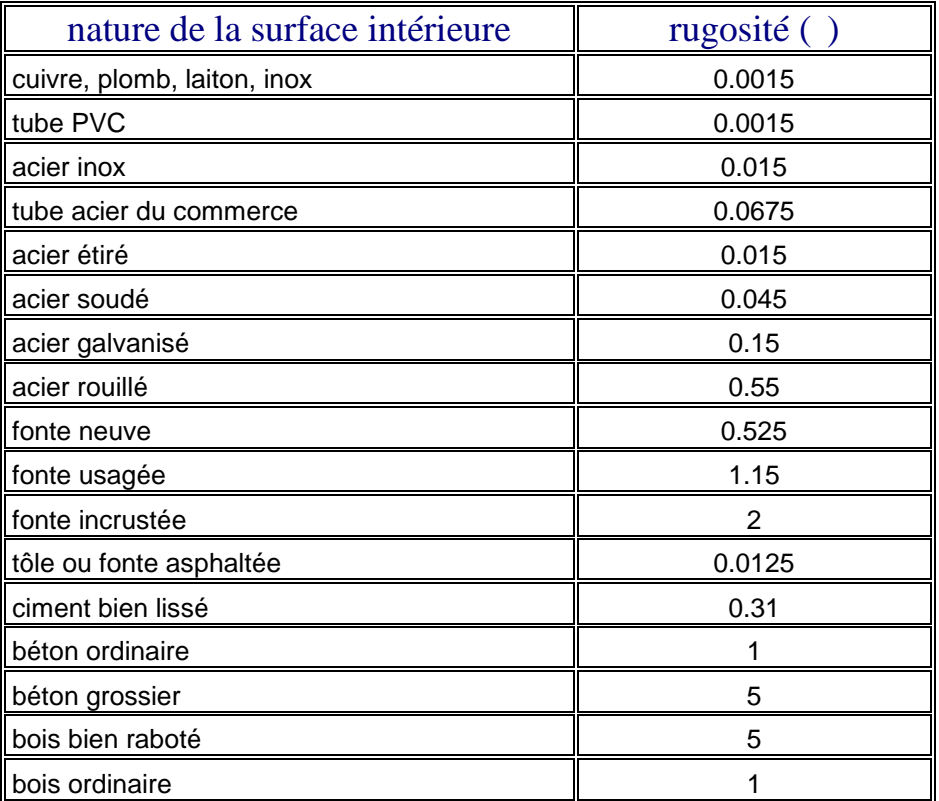

# III- Valeurs de quelques rugosités () en (mm)

SOLID CONVERTER PDF